## Esri License Manager (old check)

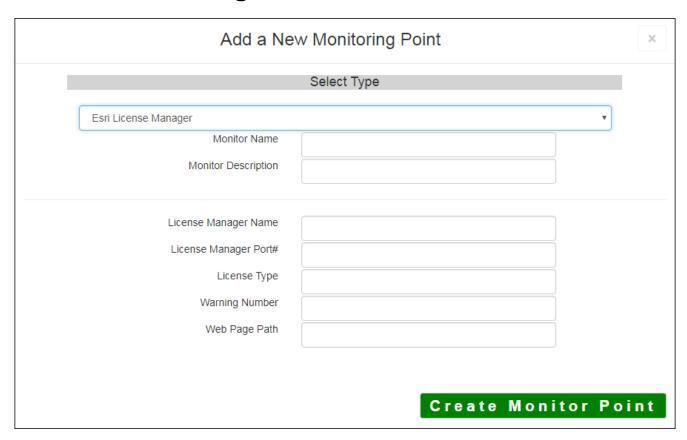

## This is the OLD license manager check. It is suggested to use the NEW License Manager Module of

The Esri® License Manager monitoring point queries a License Manager (located on the same network as it is running and issues an alert when the number of licenses being used approaches (or exceeds) the number of licenses being used approaches (or exceeds) the number of licenses (or exceeds) the number of licenses (or exceeds) the number of licens

Optionally, this check can create a web page that is refreshed each time the check is run which can be use audience on who is using which licenses or extensions.

**Note:** For this check to function correctly, the LMutil.exe file must be copied from the current Esri® Licer GeoSystems Monitor server. Most any version of LMutil.exe will work.

**Example** - From:  $C:\Program\ Files\ (x86)\ArcGIS\License10.2\bin'\ (on the License Manager server)$ 

To:  $C:\Program\ Files\ (x86)\GeoSystemsMonitor\scripts'\ (on\ the\ GeoSystems\ Monitor\ server)$ 

The parameters that are unique to the Esri® License Manager include:

| License Manager Name   | Name of the Esri® License Manager server to check        |
|------------------------|----------------------------------------------------------|
| License Manager Port # | Port number that the Esri® License Manager runs on       |
|                        | <b>Note:</b> Default License manager port value is 27000 |

License Type

Type of license/extension to check for

A license/extension can be checked in one of two ways:

1. By entering 'All' in the License Type parameter field. A value of "All Desktop Advanced, Standard or Basic licenses.

**Note:** Only the information for the Info license type will be graphed; howev sent for the Info, Edit, and View Desktop licenses in accordance with the de Warning Number.

2. By entering an individual License Type. Multiple points can be confindividual License / Extension Types and graph each one individuall historical usage for selected individual license types.

**Note:** As a general rule, when checking extensions the user will want to set individually.

The following are valid entries for the License Type parameter:

<u>Desktop Licenses</u>

All

Info or Advanced

Edit or Standard

View or Basic

In addition, the following parameters can be entered in the License Type fi

**FindPort -** Will help find the port used by the license manager. Uses the 'P the starting point, normally 27000, and incrementally checks upward sever

**Debug** - When entered in the 'License Type', creates a log entry for the CC of the lmutil query. Good for troubleshooting issues with licenses and types

Information for AutoCAD licenses and for licenses associated with FlexNet

For AutoCAD, enter: ACAD::<auto cad license type>.

ie: ACAD::85830CIV3D 2012 0F

If a web page only is desired, enter ACAD:: in the License type and the web web page created with this check is called ACADLicense.html.

For FlexNet Publisher enter: FME::FmeLicenseType or OTHER::GenericLic

These web pages will be called FMELicense.html or OTHERLicense.html

Extensions |

ACT - Users of ACT

ARCSTORM - Users of ArcStorm

ARCSTORMENABLE - Users of ArcStormEnable

CITYENGADV - Users of CityEngAdv

DATAREVIEWER - Users of DataReviewer

|                | For example: c:\\inetpub\\wwwroot                                                                                    |
|----------------|----------------------------------------------------------------------------------------------------|
| Web Page Path  | (Optional) When entered, this parameter creates a Web page (arcgislicens license/extension information to this path. |
|                | <b>Note:</b> The default Warning Number value is zero (0).                                                           |
| <b>J</b>       | an alert                                                                                                    |
| Warning Number | VBA - Users of VBA  The number of licenses / extensions remaining at which the GeoSystems M                          |
|                |                                                                                                    |
|                | TRACKING - Users of Tracking                                                                                         |
|                | 3D - Users of TIN                                                                                                    |
|                | TIN - Users of TIN                                                                                                   |
|                | TIFFLZW - Users of TIFFLZW                                                                                           |
|                | SCHEMATICS - Users of Schematics                                                                                     |
|                | PUBLISHER - Users of Publisher                                                                                       |
|                | PLOTTING - Users of Plotting                                                                                         |
|                | NETWORK - Users of Network                                                                                           |
|                |                                                                                                    |
|                | MRSID - Users of MrSID                                                                                               |
|                | JTX - Users of JTX                                                                                                   |
|                | DATAINTEROPERABILITY - Users of Interop                                                                              |
|                | DATA - Users of Interop                                                                                              |
|                | INTEROP - Users of Interop                                                                                           |
|                | SPATIAL - Users of Grid                                                                                              |
|                | GRID - Users of Grid                                                                                                 |
|                | GEOSTATISTICAL - Users of GeoStats                                                                                   |
|                | GEOSTATS - Users of GeoStats                                                                                         |

| When the <b>Web</b> | page Path para  | meter is populate | d, the GeoSysten | ns Monitor creates | a web page ( <b>arc</b> | gisli |
|---------------------|-----------------|-------------------|------------------|--------------------|-------------------------|-------|
| displays who is     | using what need | se una extension  | type.            |                    |                         |       |
|                     |                 |                   |                  |                    |                         |       |
|                     |                 |                   |                  |                    |                         |       |
|                     |                 |                   |                  |                    |                         |       |
|                     |                 |                   |                  |                    |                         |       |
|                     |                 |                   |                  |                    |                         |       |

4/5

## **ArcGIS Desktop Licenses in use:**

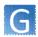

ArcGIS License Manager: VESHQCVS Updated: Fri Oct 10 11:48:47 2014

| Users of ARC/INFO: (To | of ARC/INFO: (Total of 11 licenses issued; Total of 5 licenses in use) Advanced |                       |  |
|------------------------|---------------------------------------------------------------------------------|-----------------------|--|
| User                   | Computer                                                                        | Time                  |  |
|                        |                                                                                 |                       |  |
| als                    | VES_HQ_ALS                                                                      | start Fri 10/10 10:50 |  |
| chf                    | VTRAINW2                                                                        | start Fri 10/10 11:45 |  |
| dp1                    | VTRAINW2                                                                        | start Thu 10/9 15:38  |  |
| jlb                    | VES HQ JLB                                                                      | start Fri 10/10 8:20  |  |
| mab                    | VES_HQ_MAB                                                                      | start Thu 10/9 17:31  |  |

The webpage header can be modified using the following files, located in the 'scripts' folder.

- licenseTemplate.html The top of this can be changed for individual Client information if needed.
- logo.gif A Client logo can be put in place of this file to display in the Web page.

The web page can be created whether or not other license or extension checks are in place. If the web application needs to be refreshed more often than the license or extensions need to be checked, create a point with only the 'Web Page Path' parameter and have it run more often (for example every two minutes).

The web page path can be on the local GeoSystems Monitor server, either under IIS or a UNC path to another server.

- Ex. 1. C:\inetpub\wwwroot\LicenseManager
- Ex. 2. \\RemoteServer\RemoteServerShare
  - When entering a UNC path, make sure the GeoMonEngine service can write to that location.

**Note:** This parameter should be entered in only ONE point check, in order to avoid a web page writing over itself unnecessarily

Article ID: 441

Last updated: 30 Dec, 2019

Revision: 2

 $\label{thm:condition} \mbox{GeoSystems Monitor Enterprise -> Product Guide $v4.1 - 4.2 -> Monitor Point Types \& Parameters -> Esri License Manager (old check)$ 

http://www.vestra-docs.com/index.php?View=entry&EntryID=441